## A partir de la fenêtre « Lire les informations » raccourci ( cmd + i )

**Voici comment**

## **OUVRIR TOUS LES FICHIERS D'UN MÊME FORMAT**

avec un logiciel **autre** que celui défini par défaut.

**Voir la suite sur les diapos suivantes** 

Procédure pour ouvrir tous les fichiers de même format **avec un autre programme que celui qui l'ouvre par défaut Exemple : ouvrir « Photoshop » à la place de « Aperçu »** 

- **1) Sélectionner une image de type JPG par exemple**
- **2)** Lire les informations ( cmd + i ) ou ( « Fichier » et « Lire les informations )
- **3) Sous « Ouvrir avec » cliquer pour ouvrir le menu.**
- **4) Tout en bas du menu cliquer sur « Autre »**
- **5) Une fenêtre ouvre le dossier application.**
- **6)** Sélectionner le logiciel « **Photoshop** » et cliquer sur « Ajouter »
- **7** De retour sur Info cliquer sur « Tout modifier.... » et « Continuer »
- **Maintenant toutes les images JPG s'ouvriront avec Phostoshop**

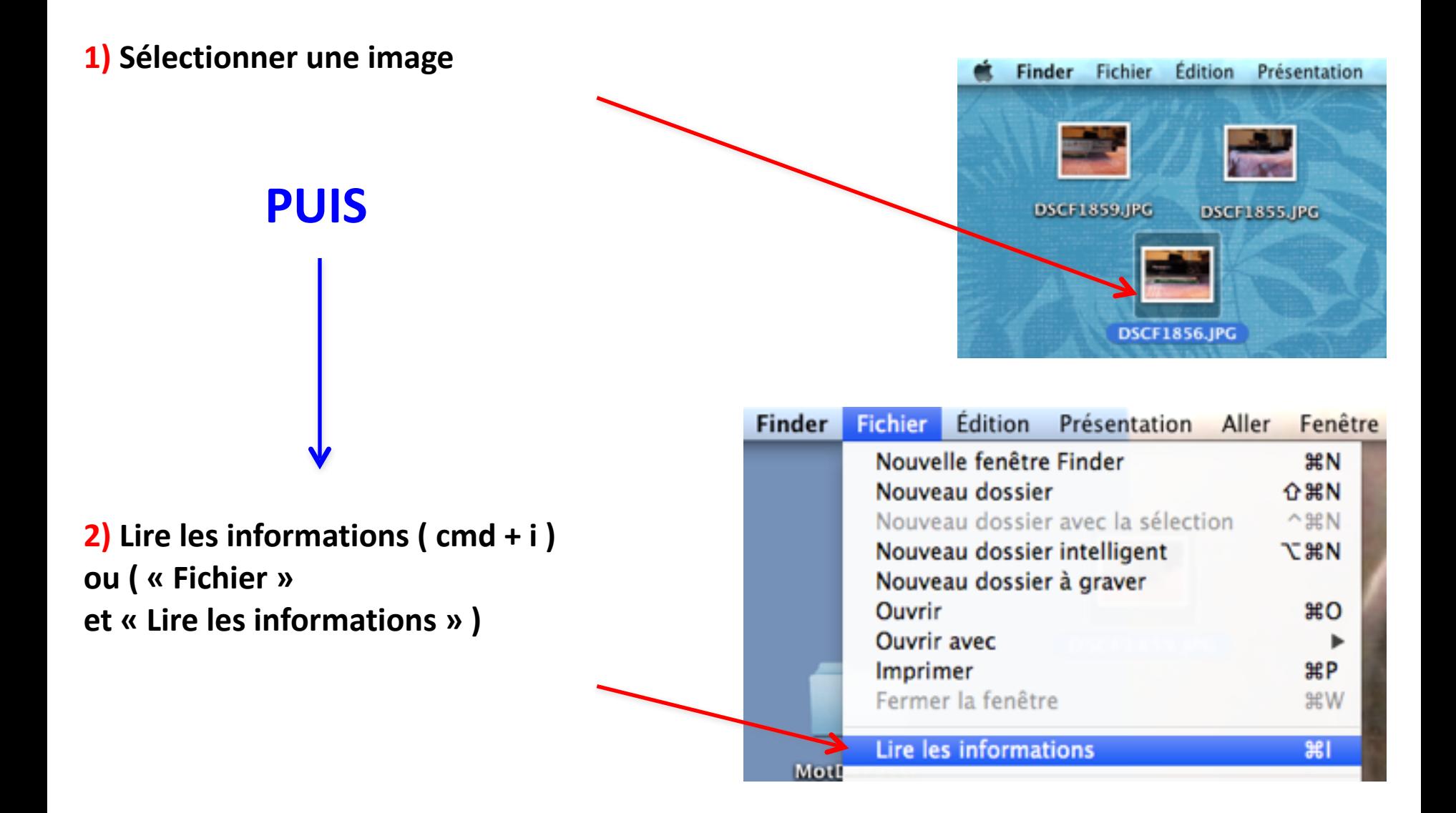

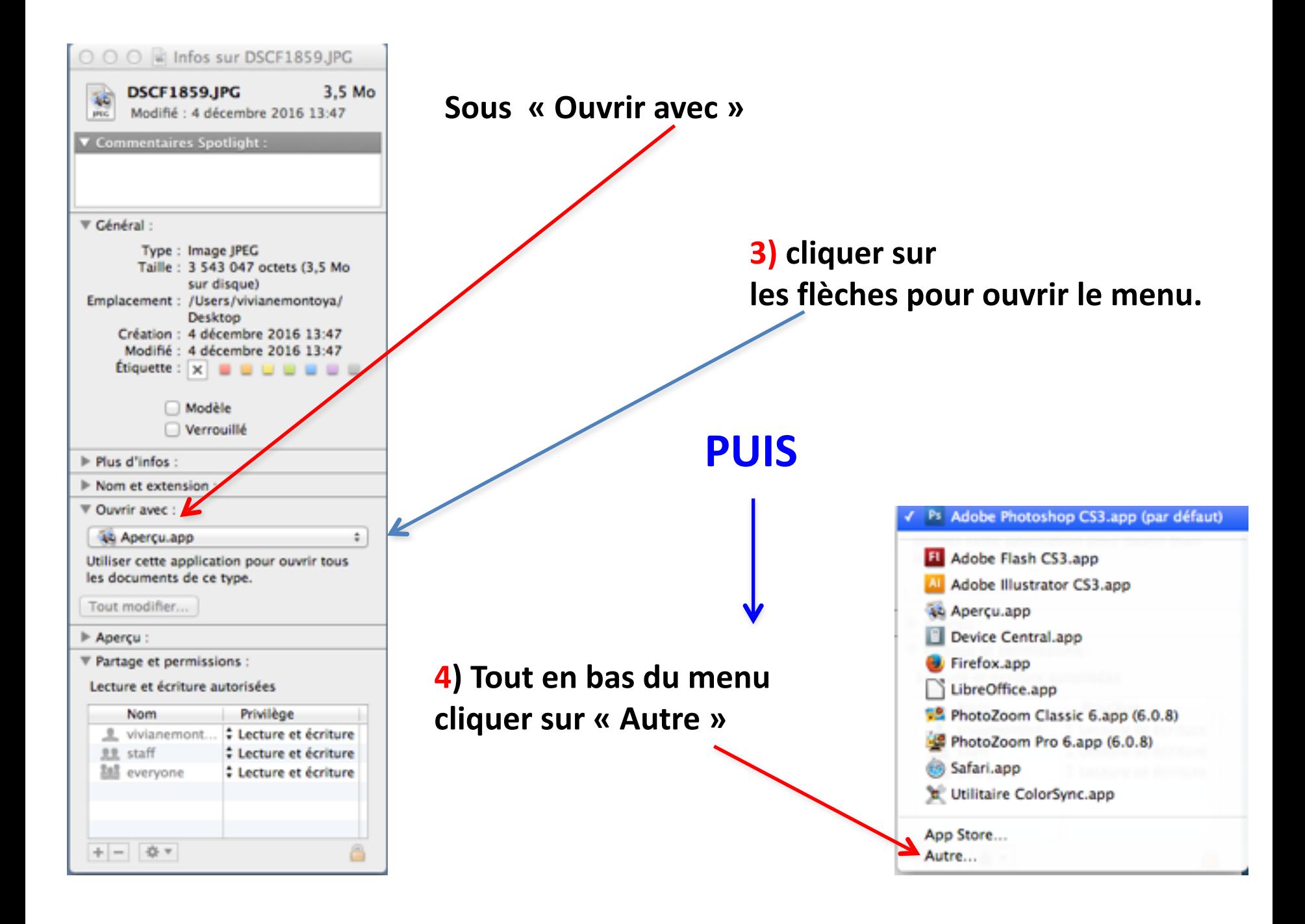

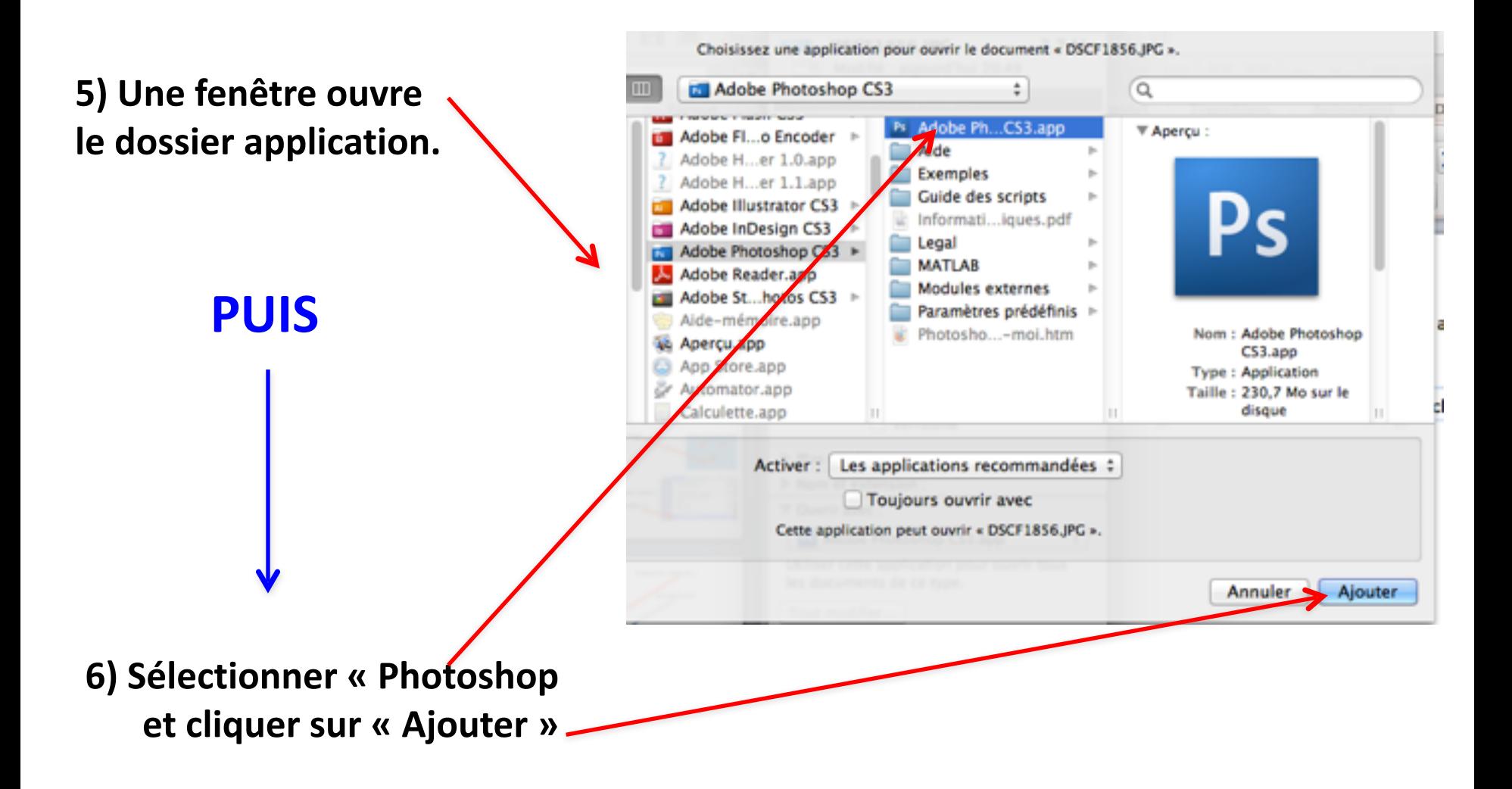

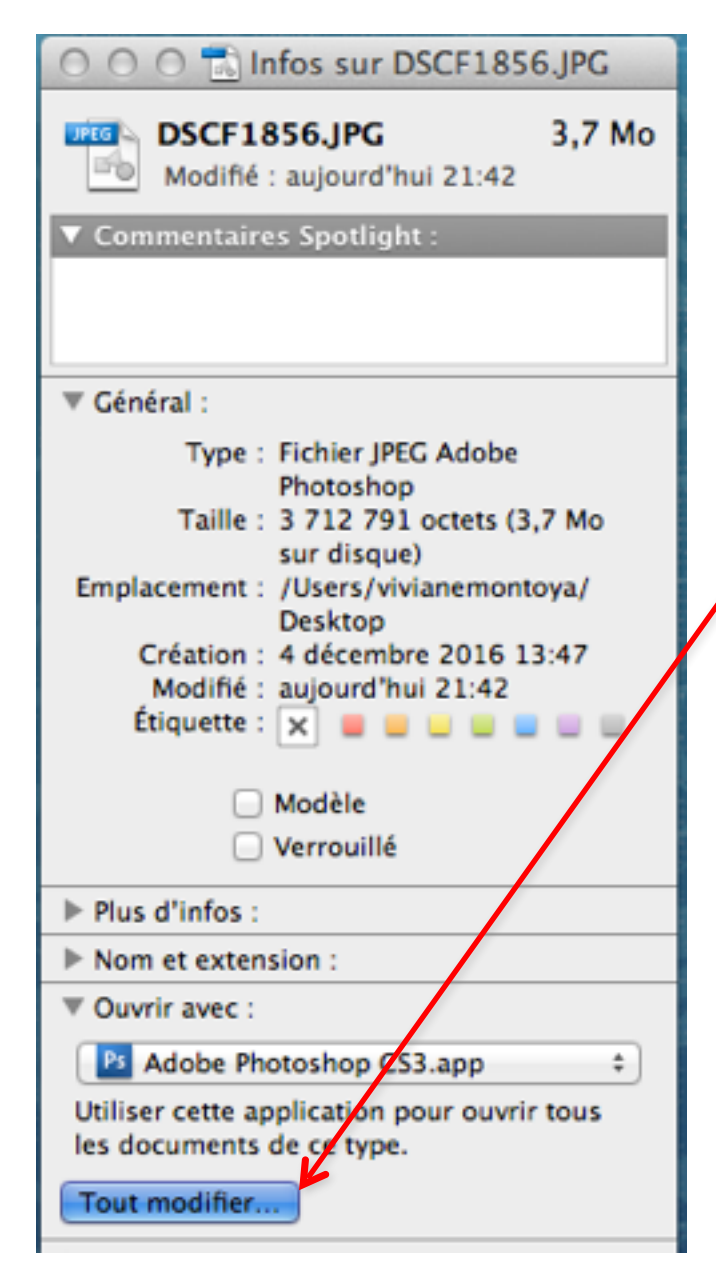

**7)** De retour sur Info cliquer **sur « Tout modifier.... » et « Continuer »** 

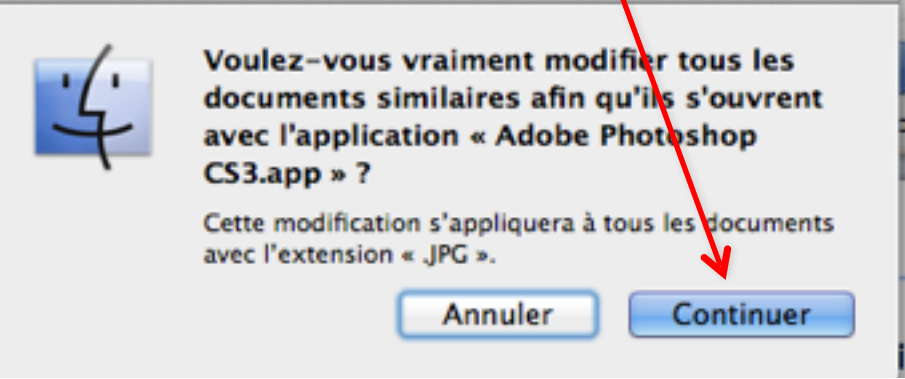

## **Maintenant toutes les images de type JPG s'ouvriront avec Photoshop**

**Cette méthode peut s'appliquer à tous les formats de fichier de type vidéo (AVI, MOV, MP4, DIVX etc…,** 

**de type PDF,**

**de type image (JPG, JPEG, PNG, TIFF, GIF, BMP etc…..,**

**de type traitement de texte , DOC, DOCX, TXT etc…**

**que l'on souhaite ouvrir avec un logiciel différent que celui qui l'ouvre par défaut.** 

**Vous pouvez me faire part de vos remarques**